T

| 5. Create an Endnot |
|---------------------|
|---------------------|

| New Ctrl+O   Open Shared Library Ctrl+Shift+O   Open Recent >   Close Library Ctrl+W   Save Ctrl+S   Save As Ctrl+S |
|----------------------------------------------------------------------------------------------------|
| Open Recent   Close Library Ctrl+W   Save Ctrl+S                                                                    |
| Close Library Ctrl+W   Save Ctrl+S                                                                                  |
| Save Ctrl+S                                                                                                    |
|                                                                                                    |
| Save As                                                                                                    |
|                                                                                                    |
| Save a Copy                                                                                                    |
| Revert                                                                                                    |
| Share                                                                                                    |
| Export                                                                                                    |
| Import                                                                                                    |
| Print Ctrl+ P                                                                                                    |
| Print Preview                                                                                                    |
| Print Setup                                                                                                    |
| Compressed Library (.enlx)                                                                                          |
| Exit Ctrl+Q                                                                                                    |

Note: For HKUL PCs, save all your files to the S:drive.

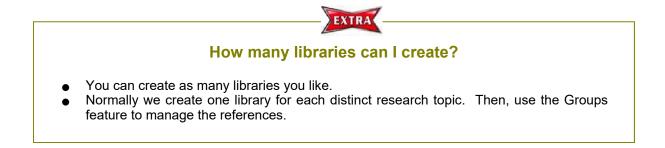